# H4053

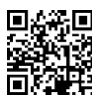

## Вулична акумуляторна камера GoSmart IP-200 / IP-210 SNAP 3 Wi-Fi

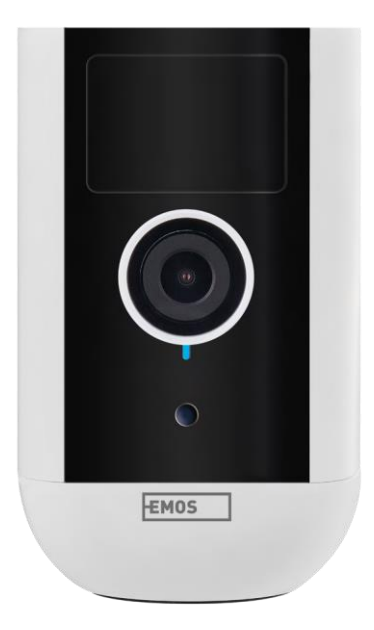

## $\n <sup>2</sup>$ Зміст

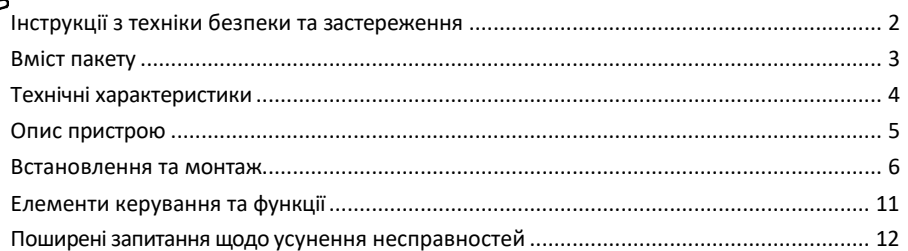

#### <span id="page-1-0"></span>Інструкції з техніки безпеки та попередження

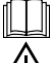

Перед використанням пристрою прочитайте інструкцію.

Дотримуйтесь інструкцій з техніки безпеки, наведених у цьому посібнику.

Не викидайте електроприлади разом із несортованими побутовими відходами, використовуйте пункти збору відсортованих відходів. Зверніться до місцевої влади за актуальною інформацією про

пункти збору відходів. Якщо електроприлади утилізуються на звалищах, небезпечні речовини можуть потрапляти в ґрунтові води

потрапляють у харчовий ланцюг і шкодять вашому здоров'ю.

Не використовуйте воду або хімічні засоби для очищення бруду ззовні пристрою. Завжди використовуйте суху тканину, щоб запобігти механічним пошкодженням та ураженню електричним струмом.

Не підключайте шнур живлення до розетки мокрими або вологими руками, оскільки існує ризик ураження електричним струмом.

Не розбирайте, не ремонтуйте та не модифікуйте обладнання самостійно. Це може призвести до пожежі, ураження електричним струмом або незворотних пошкоджень.

Компанія EMOS spol. s r.o. заявляє, що вироби H4053, H4063 відповідають основним вимогам та іншим відповідним положенням директив. Обладнання може вільно експлуатуватися на території ЄС.

Декларацію про відповідність можна знайти на сайті http://www.emos.eu/download.

Обладнання може експлуатуватися на підставі загального дозволу № VO-R/10/07.2021-8 з поправками.

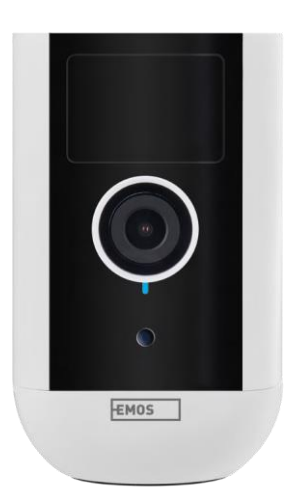

### <span id="page-2-0"></span>Склад

комплекту Блок камери Адаптер живлення Кабель USB Магнітне кріплення Поворотне кріплення Набір гвинтів Посібник з експлуатації

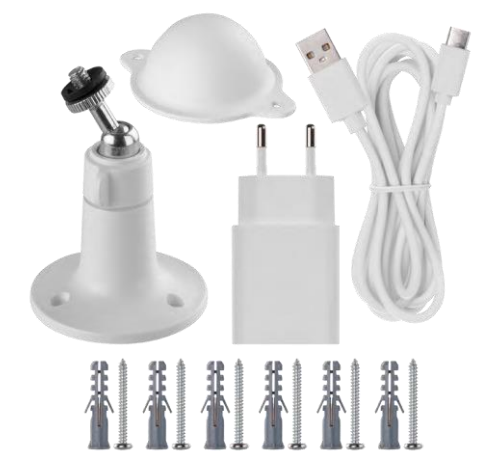

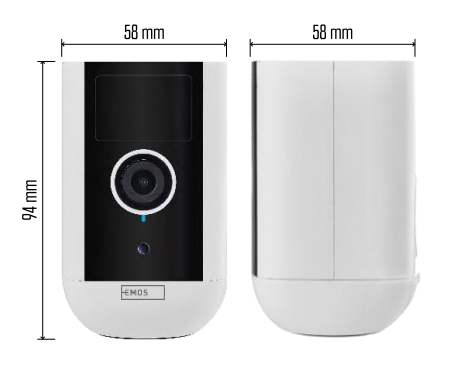

#### <span id="page-3-0"></span>Технічні

характеристики

Живлення: DC 5 В/1 А Розміри: 58 × 58 × 94 мм Вага

нетто: 225 г

Роздільна здатність: H4053 - 1 920 × 1 080 / H4063 - 2 592 x 1 944

Сенсор: H4053 - 1/2.9'' 2-мегапіксельний CMOS / H4063 - 1/2.7'' 5-мегапіксельний CMOS

Ємність акумулятора: 9 000

мАг Дальність виявлення

PIR: 9 м Кут нахилу PIR: 120°

Об'єктив: 3,2 мм, F2.0

Сховище: SD-карта (макс. 128 ГБ, FAT32), хмарне сховище

Ступінь захисту: IP65

Додаток: EMOS GoSmart для Android та iOS

Підключення: 2,4 ГГц Wi-Fi (IEEE802.11b/g/n)

Діапазон частот: 2,400-2,4835 ГГц

Максимальна кількість користувачів: 4

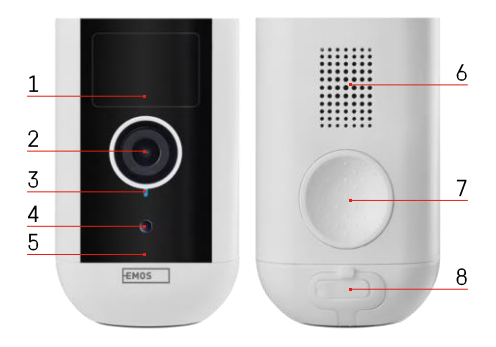

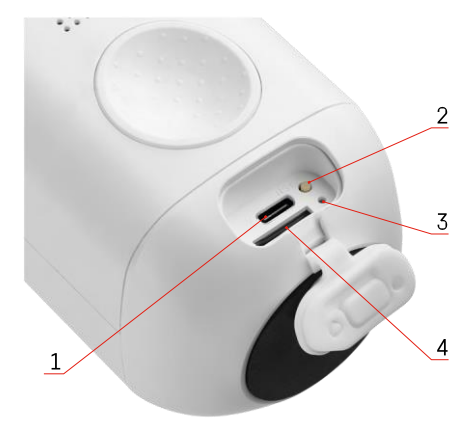

#### <span id="page-4-0"></span>Опис пристрою

- 1 PIR-датчик
- 2 Об'єктив
- 3 Індикатор стану
	- Світлодіод горить ч е р в о н и м : налаштування мережі
		- н е п р а в и л ь н і .
	- Світлодіод блимає червоним: камера готується до підключення до мережі Wi-Fi.
	- Світлодіод швидко блимає червоним: ви підключаєтеся до мережі Wi-Fi.
	- Світлодіод горить синім: камера працює належним чином.
- 4 Датчик освітленості (використовується для розрізнення дня і ночі)
- 5 Мікрофон
- 6 Спікер
- 7 Місце для кріплення магнітного тримача
- 8 Водонепроникна кришка для зарядного порту та кнопок керування. Менша внутрішня кришка може бути відкрита, кабель живлення може бути підключений, а захист IP зберігається навіть під час заряджання.
- 1 Зарядний порт
- 2 Кнопка скидання натисніть і утримуйте кнопку RESET протягом 5 секунд, щоб повернути пристрій до заводських налаштувань.
- 3 Індикатор зарядки:
	- Світлодіод горить червоним: акумулятор заряджається.

• Світлодіод горить синім: зарядка завершена. 4 - Слот для SD-карти

#### Повідомлення

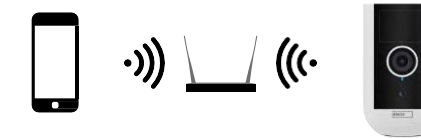

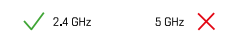

Камера підтримує тільки Wi-Fi 2,4 ГГц (не підтримує 5 ГГц).

#### <span id="page-6-0"></span>Встановлення та монтаж

#### Встановлення магнітного тримача

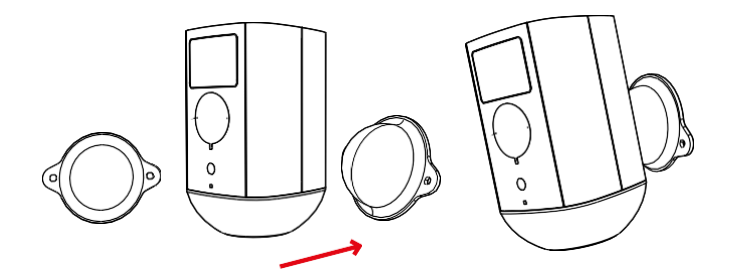

- 1. Встановіть кронштейн у потрібному місці, а потім прикрутіть його гвинтами.
- 2. Встановіть камеру на магнітне кріплення та відрегулюйте напрямок за потреби.

#### Встановлення поворотного кронштейна

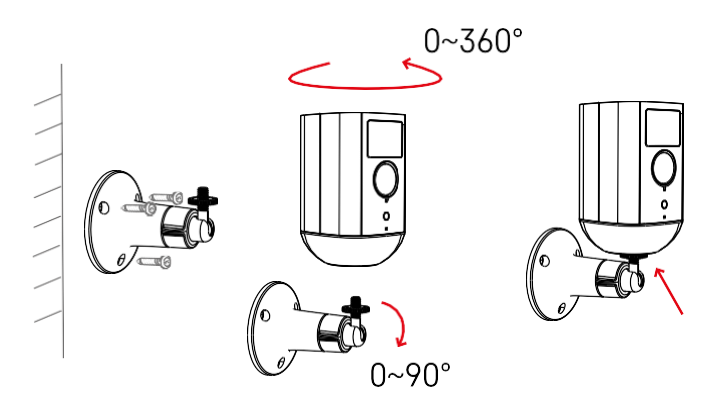

Встановіть кронштейн у потрібному місці, а потім прикрутіть його гвинтами.

- 1. Встановіть камеру на поворотний кронштейн і відрегулюйте напрямок за потреби.
- 2. Після встановлення положення камери зафіксуйте її за допомогою гвинта.

#### Сполучення з додатком

Встановлення додатку EMOS GoSmart

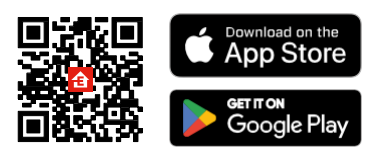

Додаток доступний для Android та iOS через Google play та App Store. Щоб завантажити додаток, відскануйте відповідний QR-код.

Мобільний додаток EMOS

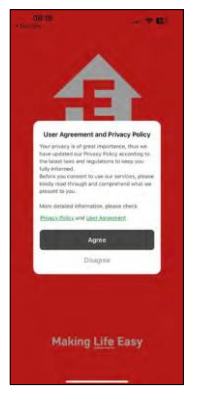

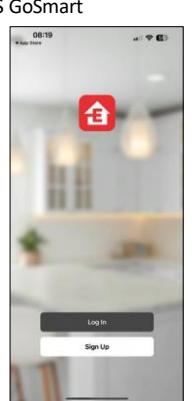

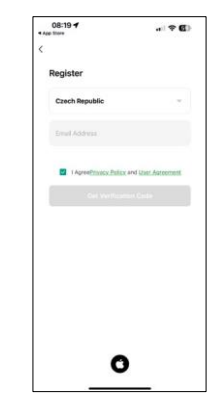

Відкрийте додаток EMOS GoSmart і підтвердіть політику конфіденційності, натиснувши Я згоден. Виберіть опцію реєстрації.

Введіть ім'я дійсної адреси електронної пошти та оберіть пароль. Підтвердіть свою згоду з політикою конфіденційності. Натисніть зареєструватися.

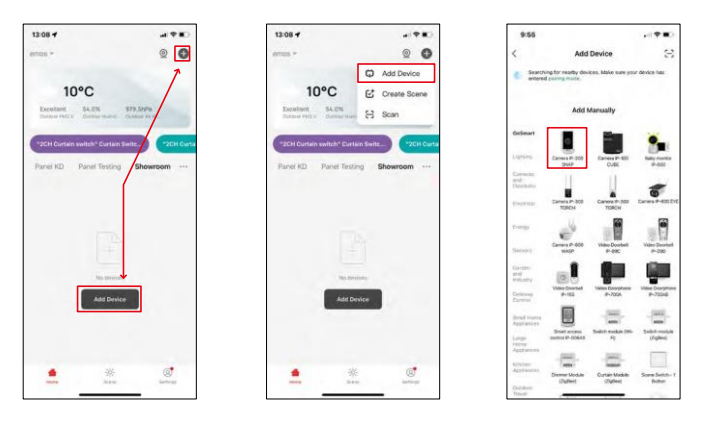

Виберіть Додати пристрій. Виберіть категорію продуктів GoSmart і виберіть пристрій Камера IP-200 / IP-210.

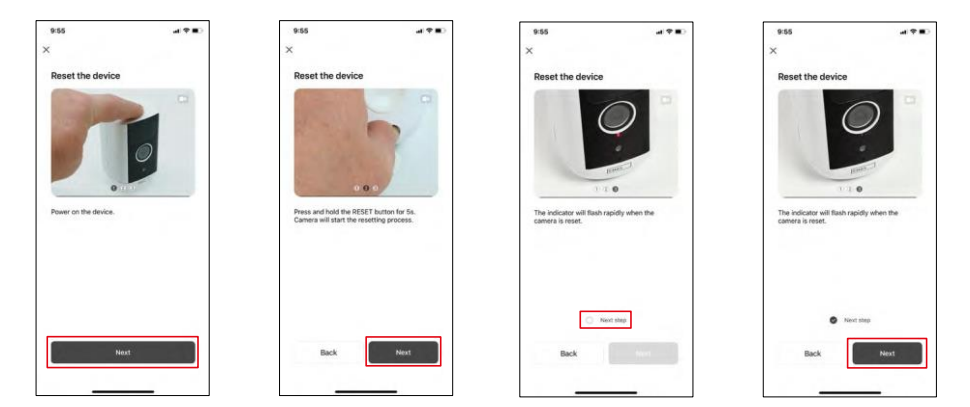

Увімкніть пристрій, утримуючи кнопку зверху.

Перезавантажте пристрій за допомогою кнопки RESET під гумовим чохлом на задній панелі камери. Переконайтеся, що червоний світлодіод блимає.

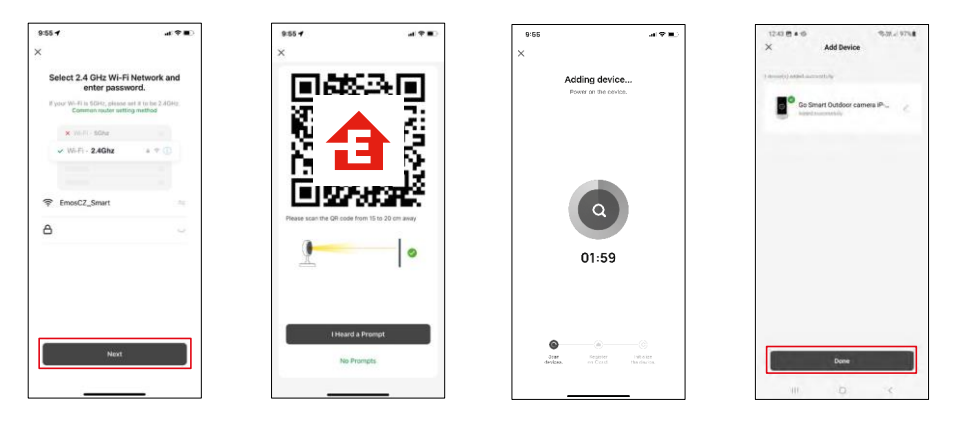

Введіть ім'я та пароль вашої мережі Wi-Fi. Ця інформація залишається зашифрованою і використовується для віддаленого зв'язку камери з вашим мобільним пристроєм.

На екрані вашого мобільного пристрою з'явиться QR-

код. Помістіть QR-код перед об'єктивом камери.

Переконайтеся, що ви почули звуковий сигнал про успішне

сполучення. Пристрій знайдено автоматично.

Пристрій знаходиться.

Підтвердіть вибір

кнопкою "Готово".

### Піктограми та індикатори

Опис елементів керування в додатку

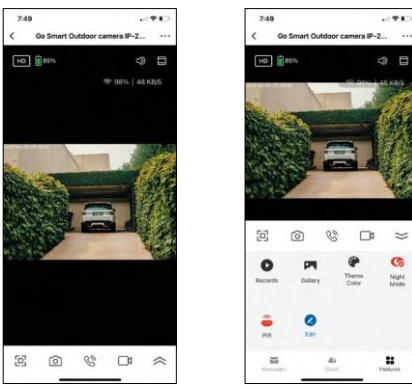

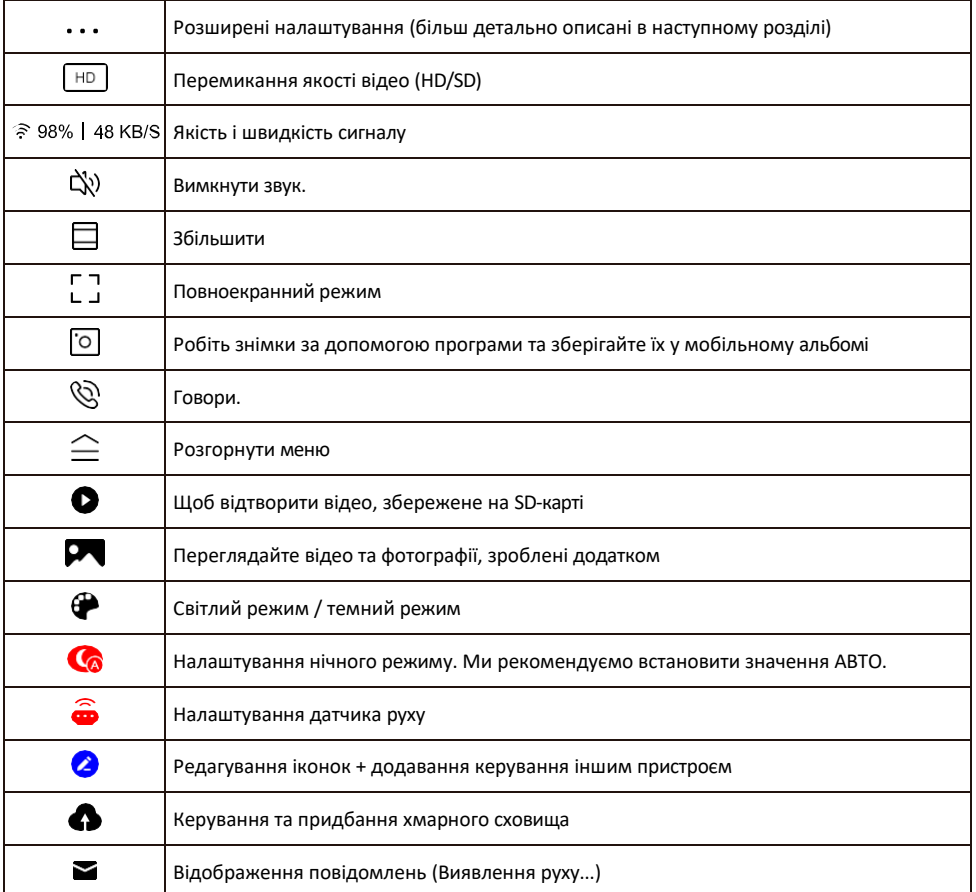

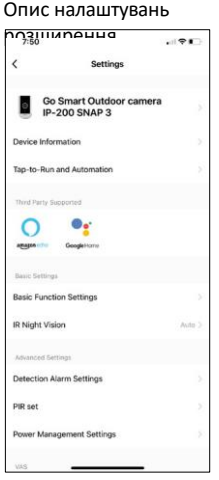

- розширення Інформація про пристрій основна інформація про пристрій та його власника
	- Сцени та автоматика перегляд сцен і автоматики, призначених для пристрою. Створення сцен можливе безпосередньо в головному меню програми в розділі

"Сцени". Для H4053 це може бути, наприклад, автоматизація, в якій низька чутливість виявлення руху буде встановлена між 18:00 і 7:00.

- Налаштування базових функцій увімкнення/вимкнення базових функцій керування, таких як автоматичне обертання екрану або нанесення водяного знаку з відображенням часу та дати. Іншим важливим налаштуванням є можливість вибору одностороннього або двостороннього зв'язку.
- ІЧ нічне бачення налаштування нічного режиму.
- Detection Alarm Settings Налаштування тривог.
- Зона активності встановіть зону, в якій камера фіксує рух. Наприклад, якщо камера спостерігає за дорогою, ви не хочете, щоб вона сповіщала вас про кожну машину, що проїжджає повз, тому ця функція дозволяє вибрати область, яку буде охоплювати датчик руху.

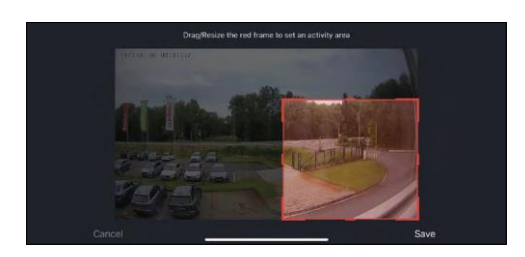

- Фільтрація людського тіла розпізнавання контурів тіла людини. Коли ви вмикаєте цю функцію, пристрій не повинен сповіщати вас про кожен рух, а лише тоді, коли він розпізнає людське тіло.
- Налаштування PIR увімкнення/вимкнення датчика руху та налаштування його чутливості.
- Налаштування керування живленням відображає поточний стан акумулятора, джерело живлення та сповіщає вас, якщо заряд акумулятора падає нижче вказаного відсотка.
- Сповіщення про вимкнення Щоб уникнути постійних нагадувань, буде надіслано сповіщення, якщо пристрій залишається вимкненим понад 30 хвилин.
- Хмарне сховище налаштування хмарного сховища. Хмара не входить до комплекту, але її можна придбати додатково через додаток.
- Сповіщення про офлайн Щоб уникнути постійних нагадувань, буде надіслано сповіщення, якщо пристрій залишається в режимі офлайн більше 30 хвилин.
- FAQ та зворотній зв'язок перегляньте найпоширеніші запитання разом з відповідями на них, а також можливість надіслати запитання/пропозицію/відгук безпосередньо нам
- Спільний доступ до пристрою надати доступ до керування пристроєм іншому користувачеві
- Додати на головний екран додайте іконку на головний екран вашого телефону. За допомогою цього кроку вам не доведеться щоразу відкривати пристрій через додаток, а просто натисніть безпосередньо на цю додану іконку, і ви перейдете прямо до перегляду камери

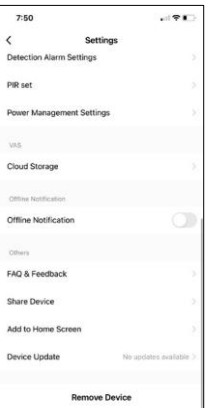

- Оновлення пристрою Оновлення пристрою. Опція увімкнення автоматичного оновлення
- Видалити пристрій Видалити та випарувати пристрій. Важливий крок, якщо ви хочете змінити власника пристрою. Після додавання пристрою до додатку, пристрій буде спарено і його не можна буде додати під іншим акаунтом.

#### <span id="page-12-0"></span>Елементи керування та функції

#### Запис на SD-карту

Однією з основних функцій домашньої системи безпеки є функція запису на SD-карту.

Камера працює від акумулятора, тому для економії заряду батареї та місця на SD-карті вона записує не безперервно, а лише кілька секунд відео, щойно PIR-сенсор виявить рух.

Камера підтримує SD-карти максимальним розміром 128 ГБ у форматі FAT32. Однак, достатньо SD-карти ємністю 32 ГБ. Коли SD-карта заповнюється, записи автоматично перезаписуються.

Інструкція про те, як увімкнути функцію SD-карти:

- 1. Вставте карту пам'яті Micro SD у відповідний слот під гумовою ізоляцією на задній панелі камери.
- 2. Відкрийте розширені налаштування пристрою і виберіть "Налаштування сховища".
- 3. Відформатуйте SD-карту. ПРИМІТКА: Під час форматування SD-карти не вимикайте програму і не переривайте процес.
- 4. Увімкніть PIR-сенсор і встановіть необхідну чутливість. У налаштуваннях є можливість увімкнути/вимкнути розпізнавання людського тіла, щоб запобігти тривогам, коли камера фіксує, наприклад, рух тварини або дерева. Використання Ви також можете визначити "зону активності", в якій камера повинна виявляти рух (наприклад, ви не хочете, щоб камера сповіщала вас про кожну машину, яка проїжджає по дорозі, яку вона бачить).
- 5. Коли камера виявляє рух, вона також записує кілька секунд відео, які можна знайти на іконці:  $\bullet$

#### <span id="page-13-0"></span>Поширені запитання щодо усунення несправностей

Мені не вдається створити пару між пристроями. Що я можу зробити?

- Переконайтеся, що ви використовуєте мережу Wi-Fi 2,4 ГГц і маєте достатньо потужний сигнал
- Надайте додатку всі дозволи в налаштуваннях
- Переконайтеся, що ви використовуєте останню версію мобільної операційної системи та останню версію програми

Вони чують мене ззовні, але я не чую звук ззовні / Я чую звук ззовні, але вони не чують мене.

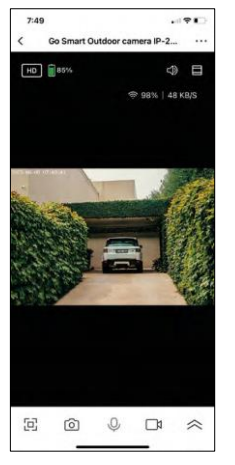

- Переконайтеся, що ви надали всі дозволи для програми, особливо для мікрофона.
- Односторонній зв'язок також може бути проблемою. Якщо ви бачите  $\mu$ ей значок внизу: $\cup$ , це означає, що пристрій налаштовано на односторонній зв'язок.
- Щоб виправити це, перейдіть до меню "Налаштування основних функцій" і встановіть для параметра "Режим розмови" значення "Двосторонній зв'язок" . Це меню можна знайти в налаштуваннях розширення (див. розділ "Опис налаштувань розширення").
- Правильна іконка для двостороннього спілкування виглядає так:  $\mathbb{Q}$

Я не отримую сповіщення, чому?

- Надайте додатку всі дозволи в налаштуваннях
- Увімкніть сповіщення в налаштуваннях програми (Налаштування -> Сповіщення програми)

Яку SD-карту я можу використовувати?

• SD-карта з максимальним об'ємом пам'яті 128 ГБ і мінімальним класом швидкості CLASS 10 у форматі FAT32.

Коли пам'ять SD-карти заповнюється, найстаріші записи автоматично перезаписуються чи користувачеві доводиться видаляти їх вручну?

• Так, записи перезаписуються автоматично.

Хто може користуватися обладнанням?

- Об'єкти завжди повинні мати адміністратора (власника)
- Адміністратор може надавати доступ до обладнання іншим членам сім'ї та призначати їм права